## **GRADE BASIS - LETTER GRADE (L), PASS/FAIL (P) OR AUDIT (A)**

## **Grade Basis (or Grade Mode) Explanation:**

Many classes at GT are offered as letter grade (L), pass/fail (P) or audit (A). All classes used for your BSME or BSNRE must be taken as letter grade. Students who take additional classes are able to take classes pass/fail or audit mode, if the class is available with that Grade Basis (or Grade Mode). You can view the grade basis (or grade mode) for each class using the following instructions:

- 1. Log into Buzzport, **[www.buzzport.gatech.edu](http://www.buzzport.gatech.edu/)**.
- 2. Select Registration OSCAR to log into OSCAR.
- 3. Select Student Services & Financial Aid.
- 4. Select Registration.
- 5. Select Look Up Classes.
- 6. Select the Term and press Submit.
- 7. Select the subject you are interested in and press Course Search.
- 8. Select the class number and press View Sections.
- 9. On the Look-Up Classes to Add: screen, the Bas column shows the grade basis for each class.

## **Example:**

Using the screen shot below, you can see that INTA 2030 is offered as letter grade (L) or pass/fail (P).

## **How to Change the Grade Basis (or Grade Mode) of a Class:**

To change the grade mode, please see: **<http://www.registrar.gatech.edu/registration/grademode.php>**

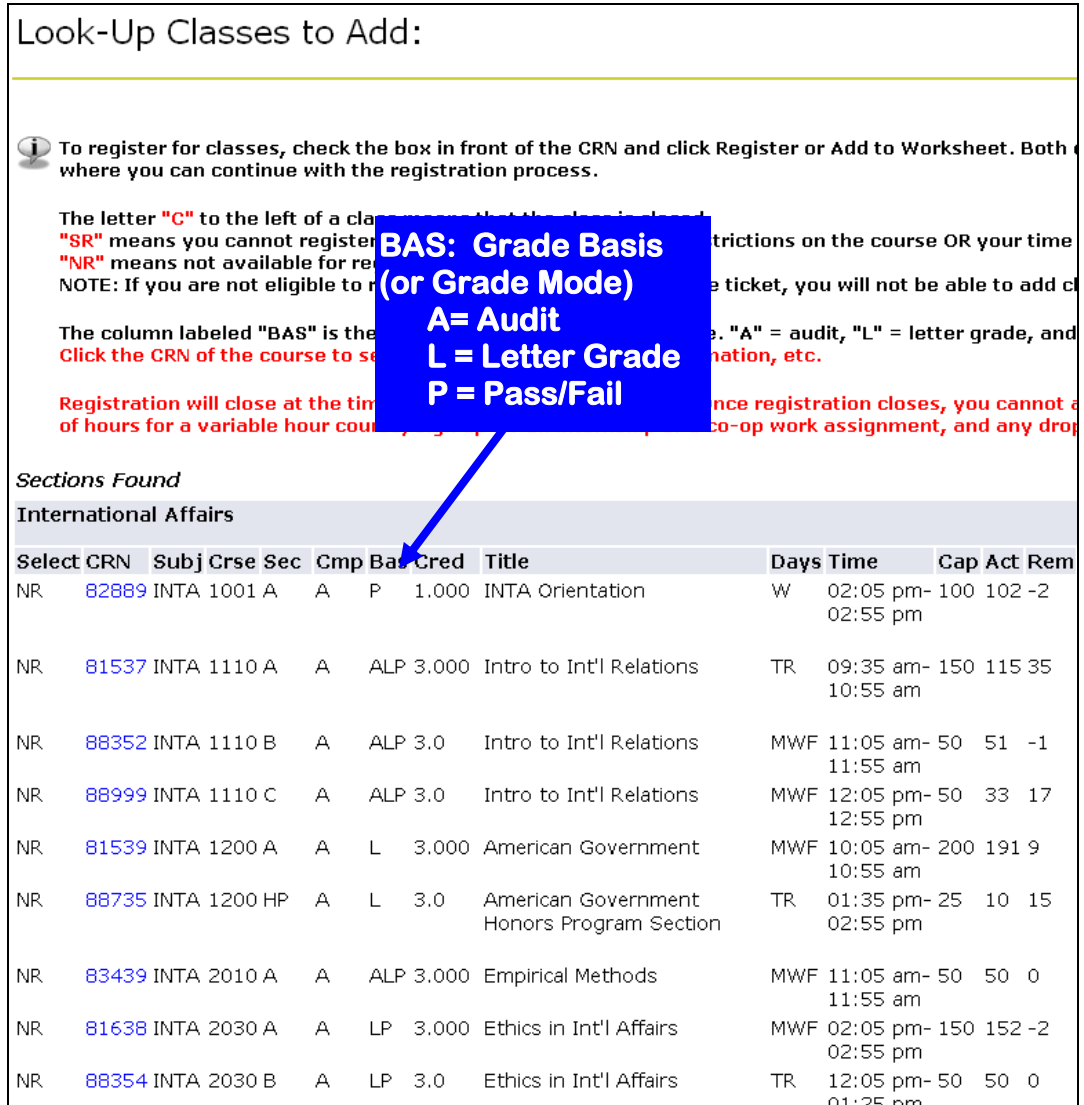